# XLCubed 10: Finance focused charting and tables

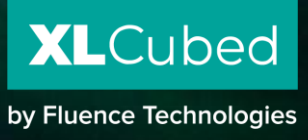

# Contents

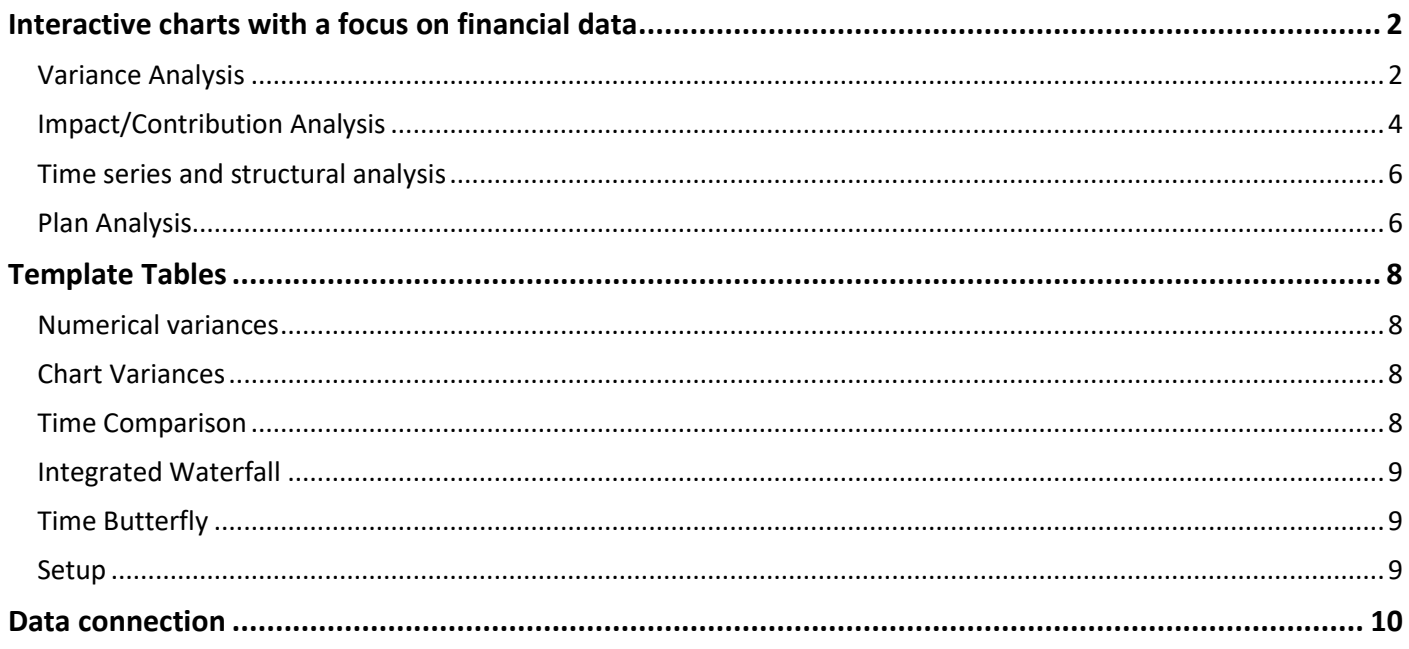

# <span id="page-2-0"></span>Interactive charts with a focus on financial data

XLCubed 10 offers a wide range of financial visualisations based on the best practice approach set by IBCS (International Business Communications Standards). XLCubed charts are fully interactive, allowing the user to see and further explore the underlying data if necessary. New chart types in v10 include waterfalls, variance charts, business comparisons, trends and structure visualisations.

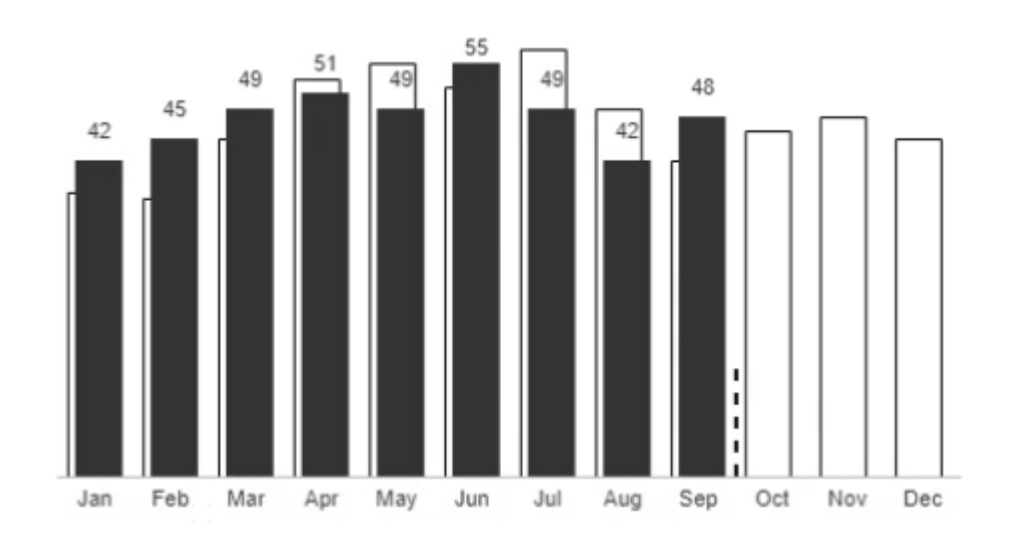

Finance specific charts, layout and formatting usability improvements, and best practice guidelines make effective financial reporting more accessible than ever before.

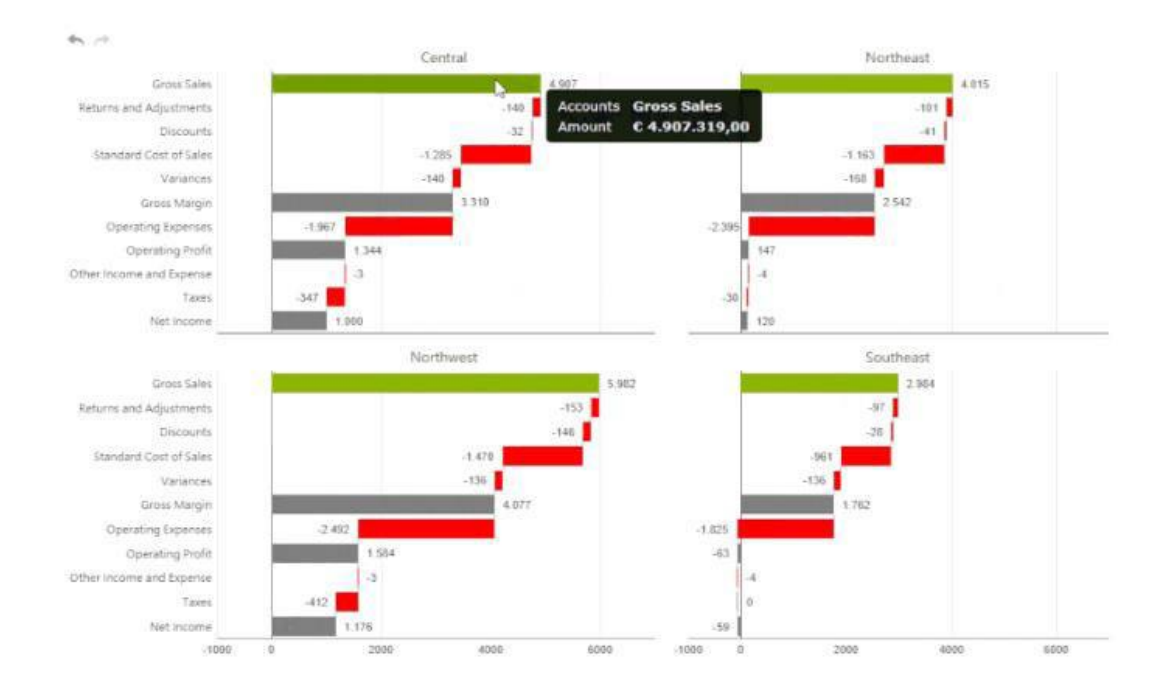

More examples of the different chart types and use cases are available on the website [https://www.fluencetech.com/xlcubed/chart-gallery-and-use-cases.](https://www.fluencetech.com/xlcubed/chart-gallery-and-use-cases)

### <span id="page-2-1"></span>Variance Analysis

Variance analysis is one of the simplest but most fundamental concepts in corporate reporting. It is essentially an investigation of the discrepancies between what happened and what was planned, or between the current and previous period.

Many companies devote large amounts of manpower and resources to developing and executing forecasts for the next year. A key part of improving future planning is re-evaluating the accuracy of previous versions and results, identifying significant discrepancies and then investigating them further to determine and understand the underlying causes.

XLCubed offers a set of interactive charts specifically designed for variance analysis. These were developed to provide a clear and consistent visualisation of where variances are arose and how large they are.

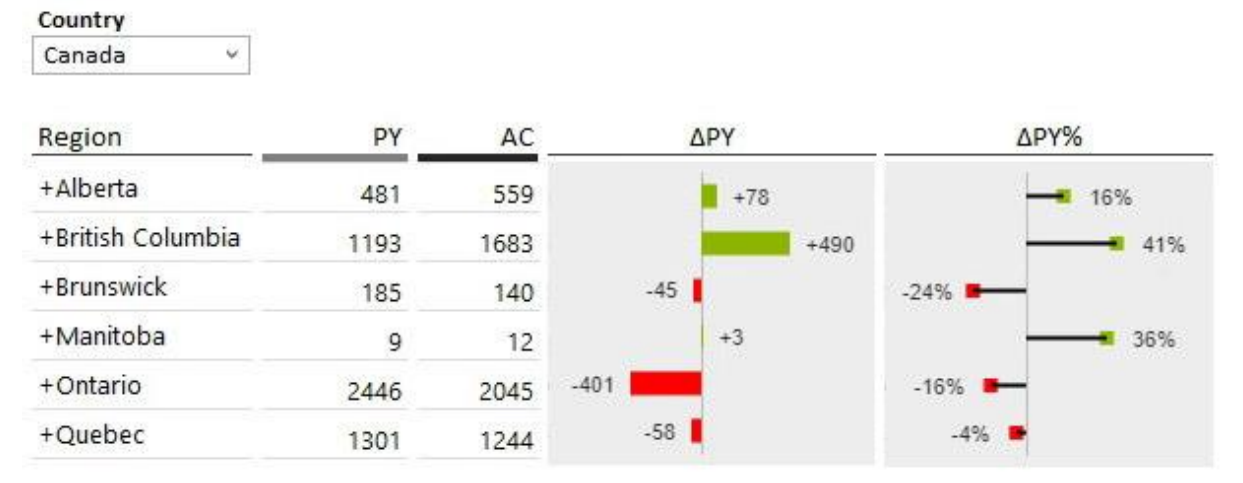

**Revenue variance between current and previous year by region**

The charts offer complete flexibility in formatting, by default, they follow the IBCS best practice recommendations. In the variance by region example above, we represent the absolute variance as bars, the relative (percentage) variance as lollipops, with red being used to indicate underperforming items and green overperforming. The charts can easily be integrated into tables to provide a detailed overview of figures and variances.

Alternatively, actuals and variances can be plotted on the same chart as an integrated variance chart:

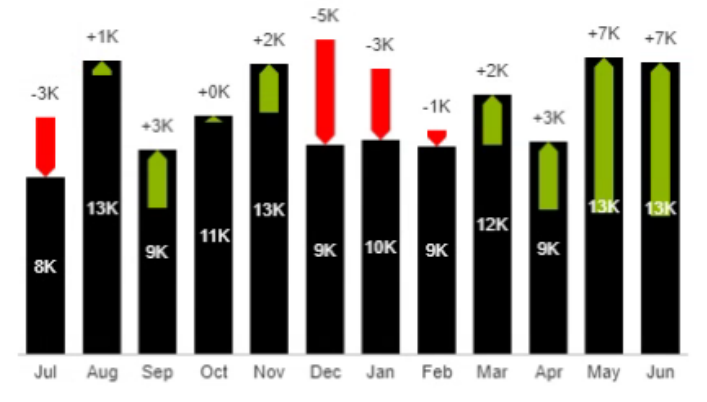

#### **Actual values by month with superimposition of Variances.**

In integrated variance charts, the black column or bar represents the actual value, and the variance is represented by integrated bars, with green representing an improvement and red a deterioration.

Another method for analysing variance is trend comparison. As the name implies these charts are focused on underlying trends, the line charts below display the periodic or cumulative variance.

The current period or actual values are shown as a solid line and the previous period or plan values are shown as a dashed line.

If the current period or actual value is larger, the variance is displayed in green, if it is lower, the value is displayed in red. This is an effective method for analysing the variance over time.

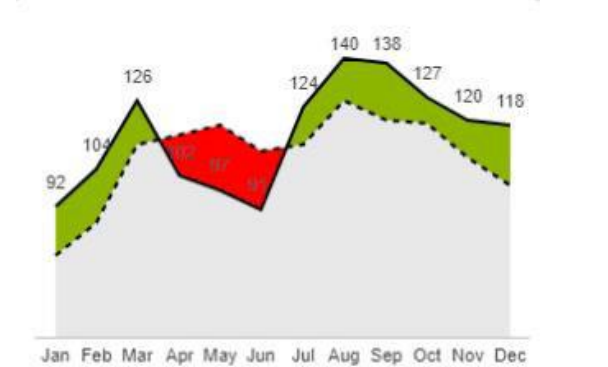

Jan Feb Mar Apr May Jun Jul Aug Sep Oct Nov Dec

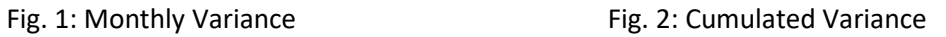

## <span id="page-4-0"></span>Impact/Contribution Analysis

Waterfall charts are an integral part of many management reports. They are an intuitive method of displaying the cumulative effect of positive and negative contributions to a grand total or between two grand totals. They are especially widespread in financial reporting and many companies spend a long time creating complex waterfall charts in software not originally designed for this.

XLCubed offers two main types of interactive waterfall charts that are both flexible and intuitive. The charts are connected directly to the underlying data and can be created in seconds. More complex cases can easily be created in a few minutes.

Structural waterfalls are used to show the contribution of structural elements, often the accounts, to the overall profitability.

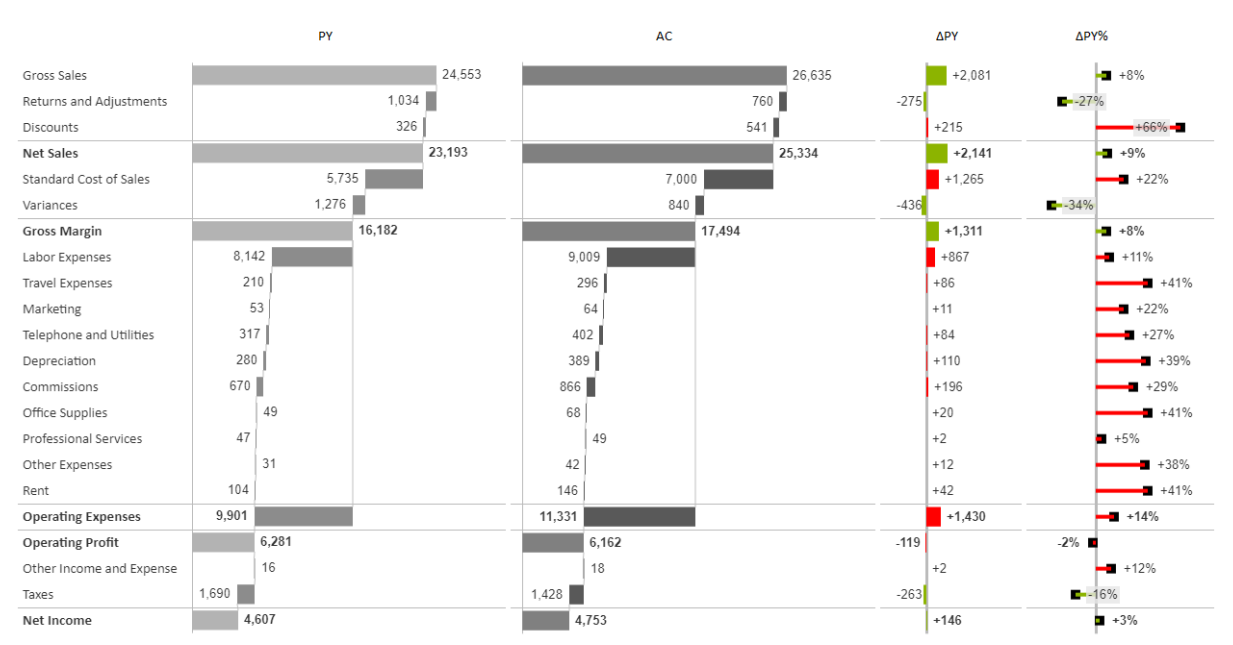

**Net income with year-on-year Variance and percentage Variance**

The second type, Variance Waterfalls, allow the numbers at two points in time to be compared based on a different aspect of analysis, e.g. Product or region, or broken down by the intervening months.

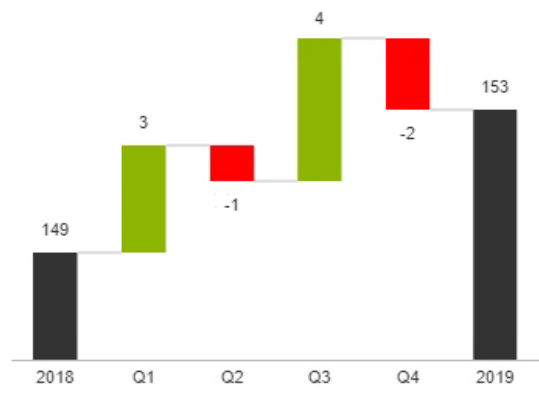

Fig. 1: Waterfall with quarterly contributions Fig. 2: Quarterly development by region

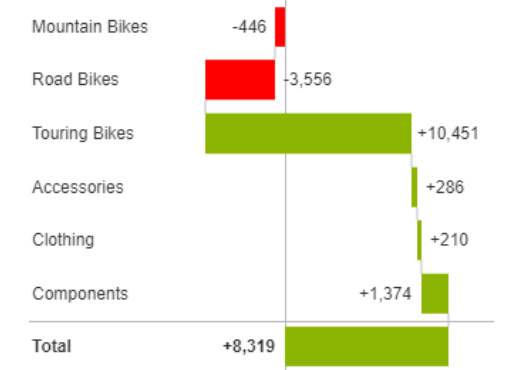

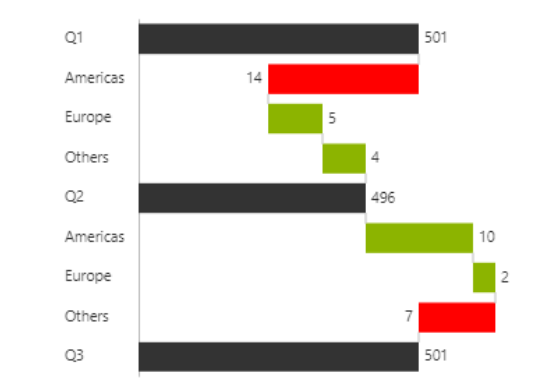

Fig. 3: Contribution to Variance by product

Variance waterfalls offer tremendous flexibility in how to display your data. In some cases, there may be too many elements contributing to variance, making the overall chart cluttered and difficult to read, as in the example below on the left.

It would make more sense to focus on the key elements contributing to the variance and use a Pareto-like approach.

The outlier grouping feature means we only show the top 5 (by default, this is done based on "absolute" variance, i.e. the positive and negatives) and everything else is grouped under "Other" for better insights (see below right).

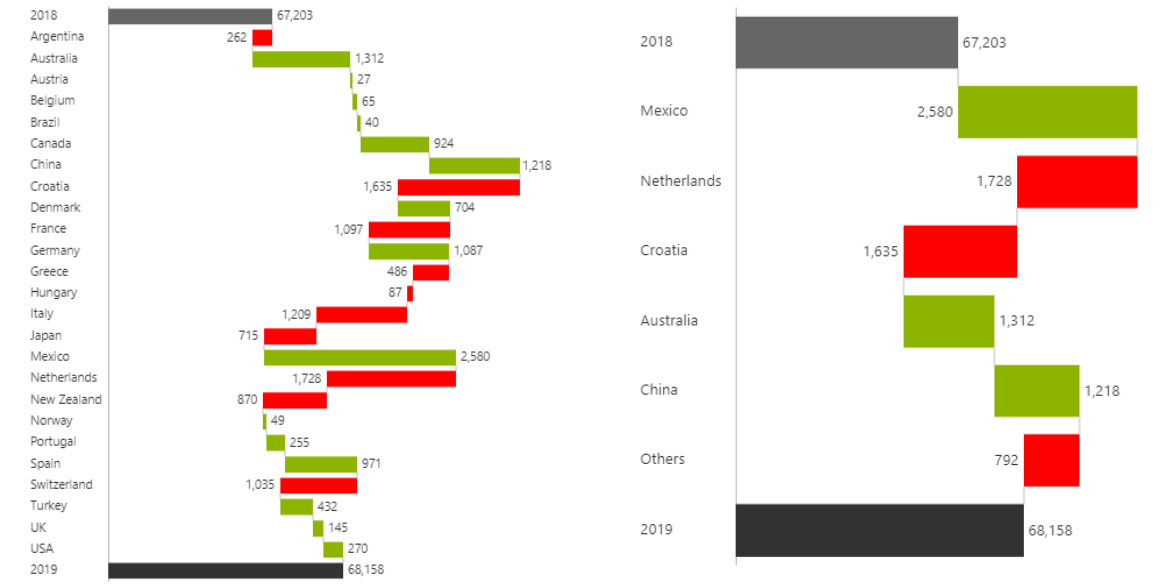

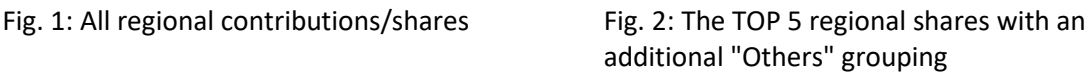

## <span id="page-6-0"></span>Time series and structural analysis

Time series analysis is a key part of business reporting. Changes are studied over time, and this is then used to make predictions for the future.

When looking at time-based charts, the time sequence often moves from left to right, with the oldest period being furthest to the left. IBCS recommends that we standardize our reporting to accommodate this by having time always displayed on the horizontal axis from left to right. If the chart is showing figures at one moment in time, the categories are shown on the vertical axis. If there is a time change, we use a horizontal axis. In this way, we can immediately see that a column chart represents an aspect of time, while a bar charts show structural elements at one precise moment.

Time series data can be presented as either bars or lines, the choice depends on the use case. Columns make it easier to compare between two values, while lines show the overall trend more clearly.

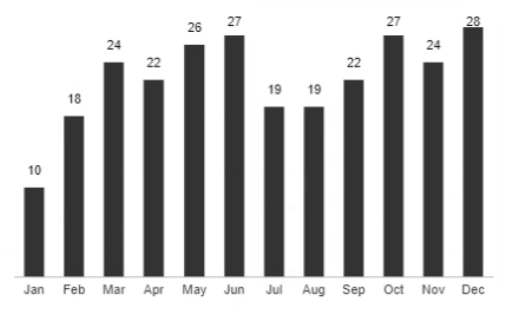

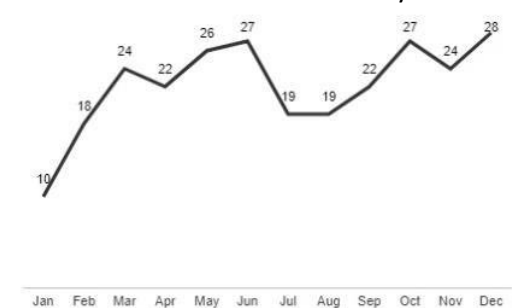

As already mentioned, for a structural analysis, the categories should be displayed on the Y-axis. As well as being easier to read and show that the numbers represent a particular moment in time, a vertical axis has the added benefit of creating larger label space to accommodate the longer name of non-time members.

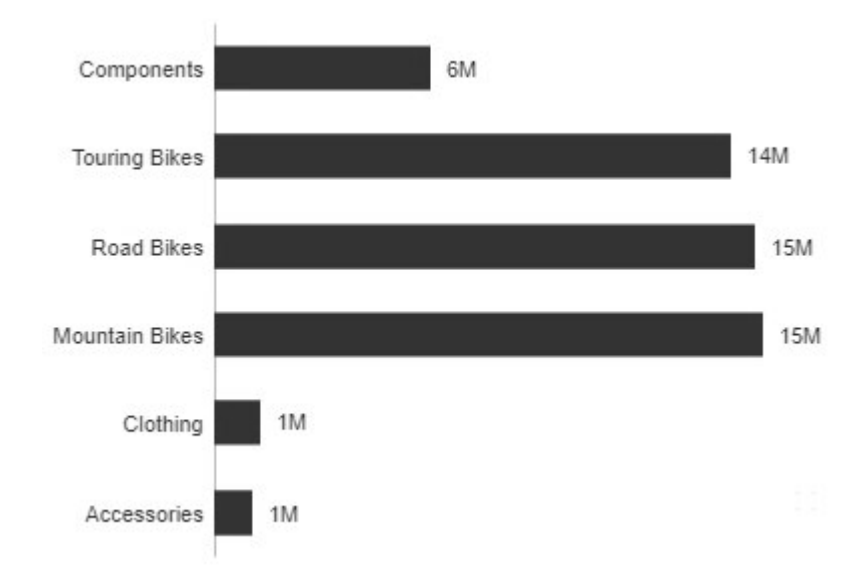

## <span id="page-6-1"></span>Plan Analysis

In addition to the "actuals" - i.e. what actually happened - most companies also look at a number of other scenarios including the annual plan, the forecast and the budget.

Variance analyses can look specifically at the variance between these scenarios, XLCubed provides a comparison indicator chart to show how close to the actual and comparison scenario are.

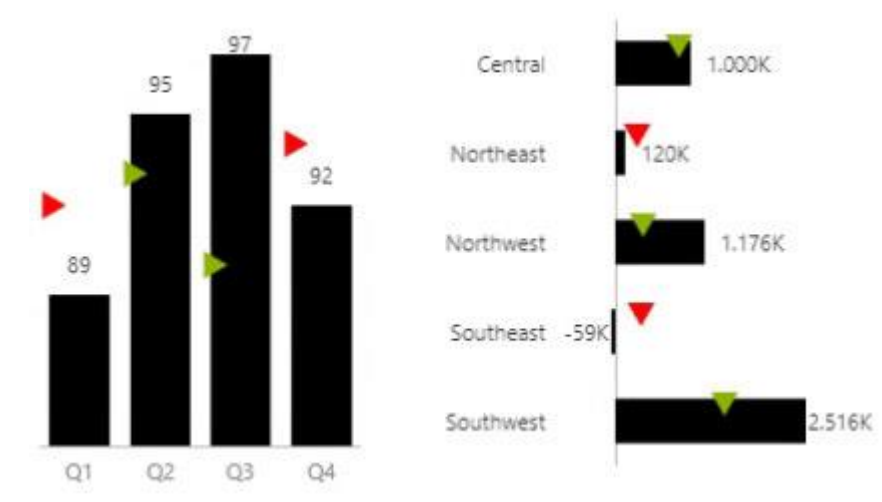

Fig.: Actual values with Variance indicators

For a comparison over time, the comparison chart below is particularly effective. The Actuals are shown as the primary focus, while the budget or plan data is shown as the offset columns. In future months, there are no actual numbers so the plan column is fully visible.

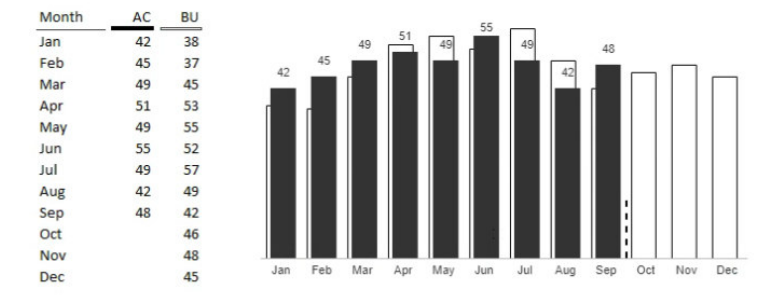

Fig.: Actual comparison to Plan

Using a consistent colour scheme for the scenarios, as recommended by IBCS, also contributes to immediate understanding from the reader.

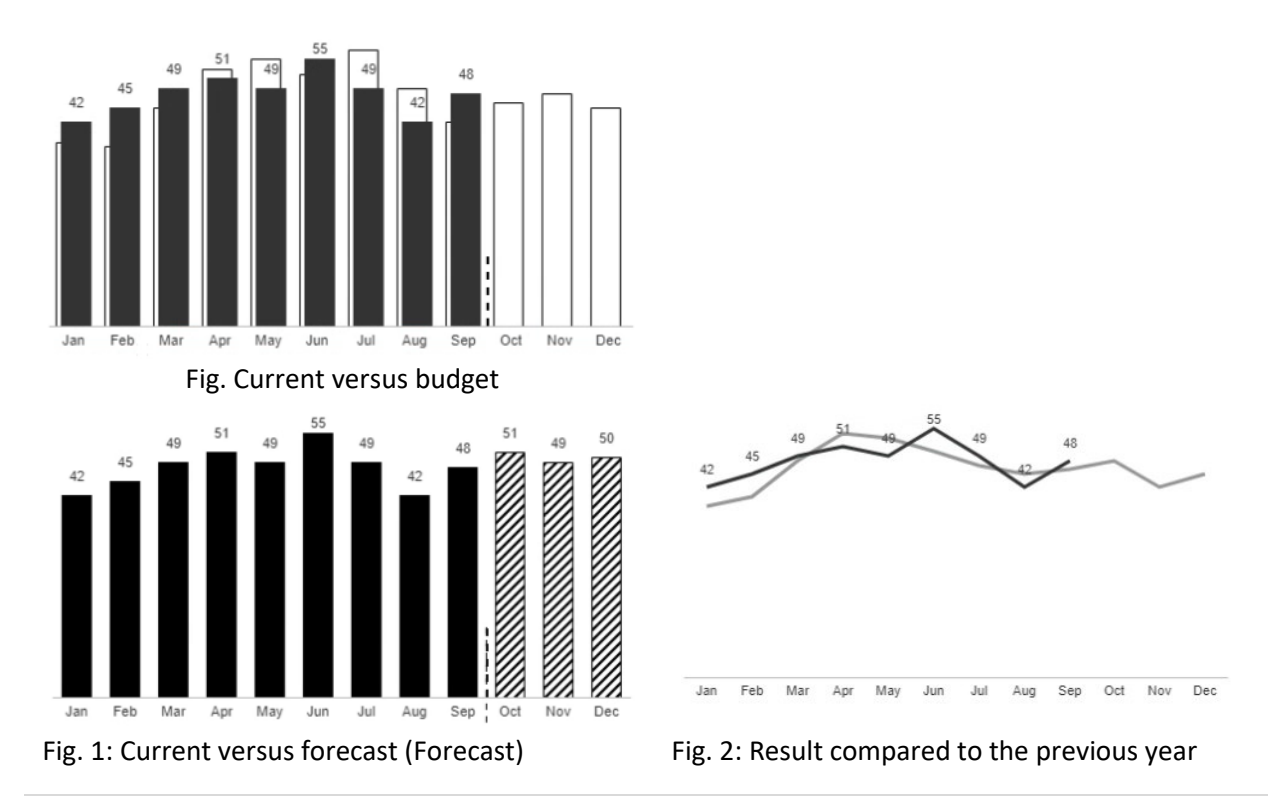

# <span id="page-8-0"></span>Template Tables

A new ribbon and task pane for formatting interactive charts speed up the design process while the option to easily add row and column "breaks" provides more formatting and layout flexibility for dynamic grids. These features have also been incorporated into a new type of table: the template table.

The tables can be built on a cube or a pivot view, so calculations can be integrated into the column definitions and used to break down line items.

Columns can be specified with standard number formats or as in-cell charts for simple visualisation.

IBCS formatting has also been applied to specified data categories such as actual, plan and forecast.

It is very useful (but not essential) to have defined business rules. If these are setup, default values are automatically filled, and a table can be created with just a few selections. The templates use the same rules as the business charts, so if you have them created for charts you don't have to repeat your work. If you don't have rules defined, you can still make the necessary selections in the table designer.

#### <span id="page-8-1"></span>Numerical variances

Compares the actual values with the plan and previous year values, for the current month and the Year-To-Date.

![](_page_8_Picture_89.jpeg)

### <span id="page-8-2"></span>Chart Variances

Compares the actual values with the previous year values, both numerically and with in-cell charts, for the current month and YTD.

![](_page_8_Picture_90.jpeg)

## <span id="page-8-3"></span>Time Comparison

Compares plan data to actual or forecast data over several periods.

![](_page_8_Picture_91.jpeg)

# <span id="page-9-0"></span>Integrated Waterfall

Compares actuals to prior year or plan data, with waterfall and percentage deltas

![](_page_9_Picture_111.jpeg)

## <span id="page-9-1"></span>Time Butterfly

Compares actual and forecast values over several periods

![](_page_9_Picture_112.jpeg)

### <span id="page-9-2"></span>**Setup**

The template table designer allows you to create tables based on the chosen template and customize the calculation and appearance of each column. The most important areas are

![](_page_9_Figure_8.jpeg)

#### **1.Template**

#### **2. Design**

The original design of the table and columns. This controls the formatting of the columns and the necessary inputs for calculations.

The table layout allows you to define the hierarchies on filters, columns and rows that apply to the whole table. The setup is the same as XLCubed grids. It is common to set a

When you click the Apply button, the current columns are deleted, and new ones columns created based on selection.

#### **3. Columns**

This area is initially empty and will be filled in as soon as you click the "Apply" button. You can then customise the generated columns.

particular measure and define a month on the filters.

#### **4. Calculations**

Used to define parameters for required calculations, e.g. the year for YTD columns.

# <span id="page-10-0"></span>Data connections

XLCubed continues to broaden its reach, adding connectors for IBM TM1/PAL and icCube. With TM1, the rich native planning and budgeting capabilities are fully supported by the underlying platform, both in Excel and on the web. The SAP HANA connectivity has also been enhanced in a few areas.

XLCubed Proxy provides the ability to support SSO for Analysis Services in Web and Excel, replacing traditional MSMDPump connections. It integrates with many identity providers and preserves the security context and roles of the users.

As more and more customers use the products for reporting on SQL and other relational databases, we've made a number of performance improvements to our Pivot View technology.

- New connector for IBM TM1 / PAL
- New connector for icCube
- Support for forced SAP HANA encryption
- Breakout support for SAP HANA grids
- Improved support for SAP HANA parameters